# **LAMPIRAN D WEB MANAGER (cPanel)**

# **LAMPIRAN D WEB MANAGER (cPanel)**

# **1. LOGIN**

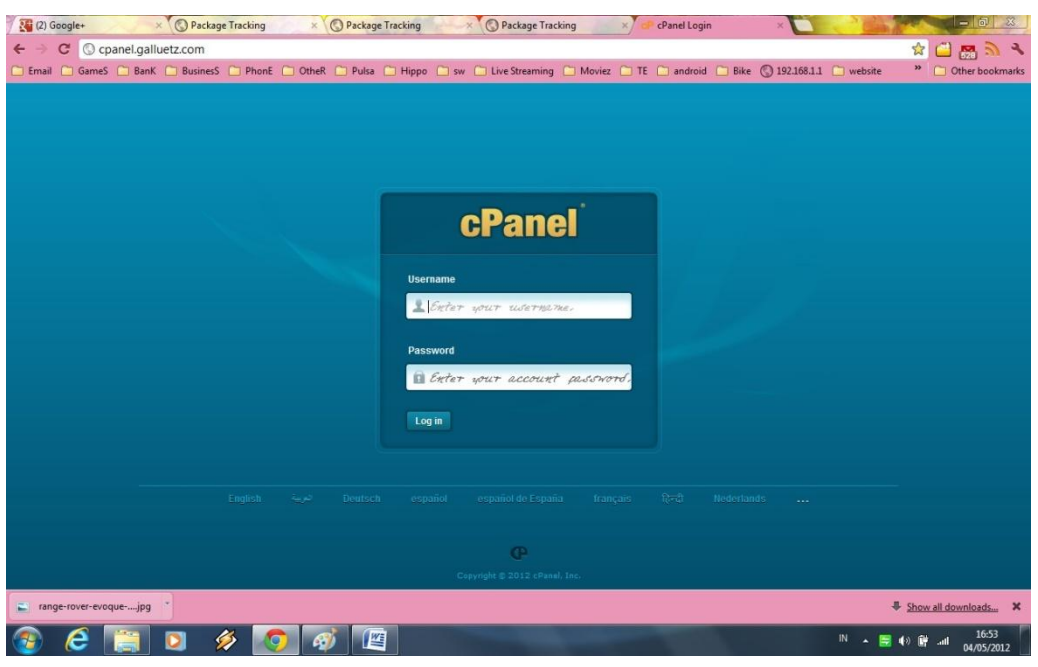

**Gambar D. 1 cPanel Login**

### **2. Menu cPanel**

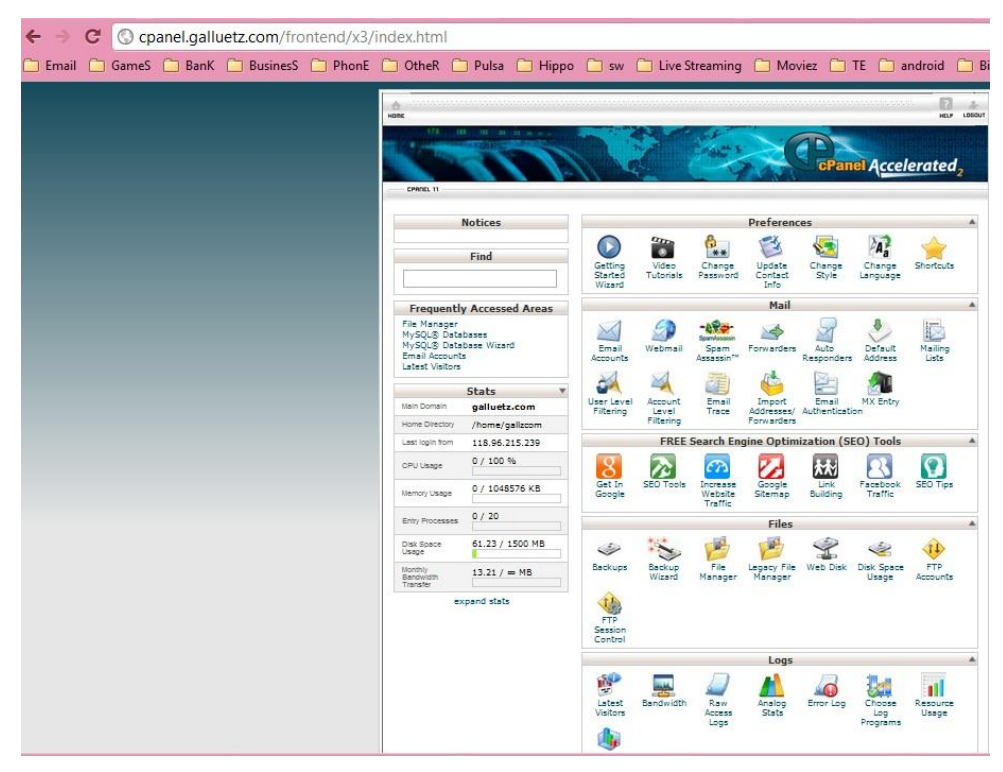

**Gambar D. 2 Menu 1**

|  | GameS BanK BusinesS PhonE C OtheR Pulsa C Hippo | © cpanel.galluetz.com/frontend/x3/index.html |  | $\Box$ sw                                          |                                    |                                            | Live Streaming Moviez TE                   |                                               |                                                     | android                                | <b>Bik</b> |
|--|-------------------------------------------------|----------------------------------------------|--|----------------------------------------------------|------------------------------------|--------------------------------------------|--------------------------------------------|-----------------------------------------------|-----------------------------------------------------|----------------------------------------|------------|
|  |                                                 |                                              |  |                                                    |                                    |                                            |                                            |                                               |                                                     |                                        |            |
|  |                                                 |                                              |  |                                                    |                                    |                                            | Security                                   |                                               |                                                     |                                        | $\Delta$   |
|  |                                                 |                                              |  | $\mathbf{e}$<br>Password<br>Protect<br>Directories | ΞA<br>IP Deny<br>Manager           | <b>SSL/TLS</b><br>Manager                  | SSH/Shell<br>Access                        | HotLink<br>Protection                         | $\overline{e}$<br>Leech<br>Protect                  | $\tilde{\mathcal{A}}$<br>GnuPG<br>Keys |            |
|  |                                                 |                                              |  | <b>Domains</b>                                     |                                    |                                            |                                            |                                               |                                                     |                                        |            |
|  |                                                 |                                              |  | -3<br>Subdomains                                   | Addon<br>Domains                   | S<br>Parked<br>Domains                     | $\frac{1}{2}$<br>Redirects                 | Simple<br>DNS Zone<br>Editor                  | Advanced<br><b>DNS Zone</b><br>Editor               |                                        |            |
|  |                                                 |                                              |  |                                                    |                                    |                                            | <b>Databases</b>                           |                                               |                                                     |                                        | ۸          |
|  |                                                 |                                              |  | Musal<br>MySQL®<br>Databases                       | M.<br>MySQL®<br>Database<br>Wizard | phpMyAdmin                                 | T<br>Remote<br>MySQL                       | PostgreSQL PostgreSQL phpPgAdmin<br>Databases | Database<br>Wizard.                                 | phpPg/dmin                             |            |
|  |                                                 |                                              |  | Software/Services                                  |                                    |                                            |                                            |                                               |                                                     |                                        | $\Delta$   |
|  |                                                 |                                              |  | CG1<br>CGI Center                                  | Ø<br>Site<br>Software              | ai.<br>Perl<br>Modules                     | PHP PEAR<br>Packages Configuration Website | PHP                                           | Optimize                                            | soft<br>Softsculous                    |            |
|  |                                                 |                                              |  |                                                    | Advanced<br>A                      |                                            |                                            |                                               |                                                     |                                        |            |
|  |                                                 |                                              |  | Apache<br>Handlers                                 | Image<br>Manager                   | Index<br>Manager                           | G<br>Error<br>pages                        | 雌雄<br>56<br>Cron jobs                         | $\overline{\mathbf{3}}$<br>FrontPage®<br>Extensions | Network<br>Tools                       |            |
|  |                                                 |                                              |  | Submit a<br>Support<br>Request                     | <b>Virus</b><br>Scanner            | z.<br>MIME<br>Types                        |                                            |                                               |                                                     |                                        |            |
|  |                                                 |                                              |  |                                                    |                                    |                                            | <b>Softaculous Apps Installer</b>          |                                               |                                                     |                                        |            |
|  |                                                 |                                              |  | Scripts:                                           |                                    |                                            |                                            |                                               |                                                     |                                        |            |
|  |                                                 |                                              |  | W<br>WordPress                                     | <b>Co</b><br>Joomla                | <b>oo</b><br>phpBB<br><b>Joomla</b><br>2.5 | ×<br>SMF                                   | PrestaShop                                    | Φ<br>OpenCart                                       | G<br>Drupal                            | MyBB<br>Ð  |
|  |                                                 |                                              |  | Categories:                                        |                                    |                                            |                                            |                                               |                                                     |                                        |            |
|  |                                                 |                                              |  | Blogs<br>Micro<br>Blogs                            | Portals/CMS                        | Forums                                     | Image<br>Galleries                         | $-1$<br>Wikis                                 | Social<br>Networking Management                     | Ф<br>Ad                                | Ca         |
|  |                                                 |                                              |  |                                                    |                                    |                                            |                                            |                                               |                                                     |                                        |            |

**Gambar D. 3 Menu 2**

# **3. Fungsi cPanel**

Fungsi utama cPanel yaitu sebagai halaman pengaturan untuk mengelola penggunaan hosting, seperti domain, database, bandwith, diskspace, password, dan lain-lain.

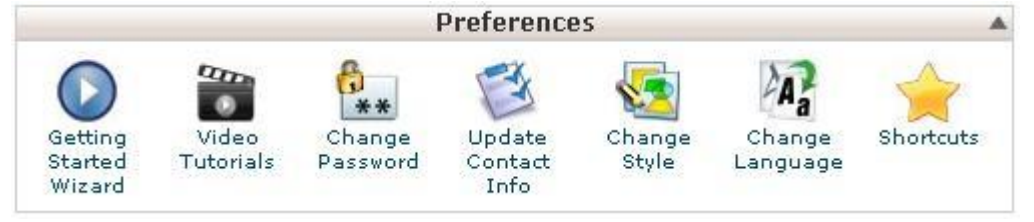

#### **Gambar D. 4 Preference**

Pada pilihan ini terdapat beberapa menu, diantaranya yaitu Getting Started Wizard dan Video Tutorials, fungsi kedua menu tersebut yaitu sebagai halaman tutorial untuk penggunaan awal cPanel, seperti bagaimana cara mengelola cPanel.

**◯** Change Password

Fungsi menu ini yaitu untuk mengubah password account web hosting, untuk login ke cPanel dan FTP.

 $\supset$  Update Contact Info

Fungsi menu ini sebagai contact info yang disediakan oleh cPanel, yang akan digunakan oleh admin self hosting untuk mengcontact melalui email.

 $\bullet$  Change Style

Fungsi menu ini yaitu untuk mengganti tema default cPanel, dengan tema-tema lain yang lebih menarik.

 $\bullet$  Change Language

Fungsi menu ini yaitu untuk mengganti bahasa yang anda inginkan.

 $\supset$  Shortcut

Fungsi menu ini yaitu untuk membuat shortcut atau bookmark pada browser, agar anda dengan mudah bisa mengakses cPanel.

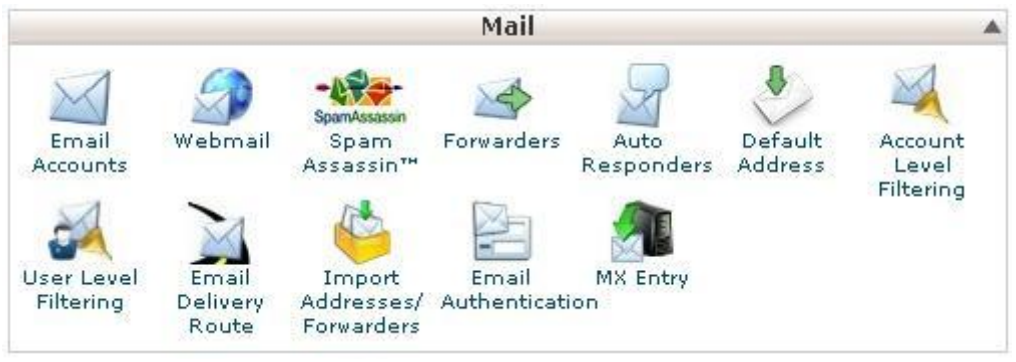

**Gambar D. 5 Mail**

Pada pilihan ini terdapat beberapa menu yang berhubungan dengan Email dari hosting yang digunakan.

 $\bullet$  Email Accounts

Fungsi menu ini yaitu untuk membuat beberapa email acoount, email account di sini tergantung dari self hosting yang menyediakan, apakah terbatas atau unlimited, biasanya email acoounts ini diterapkan pada perusahaan, group, atau sekumpulan komunitas yang memiliki banyak pengguna, sehingga masing-masing pengguna diberikan alamat email yang berbeda dengan domain yang sama. Contoh:

Domain asus87.com memepunyai beberapa email accounts, misal: abud@asus87.com, lintang@asus87.com, mov@asus87.com, dll.

 $\bullet$  Web Mail

Fungsi menu ini sebagai web based yang digunakan untuk mengelola email accounts, seperti membaca, menulis, mengirim email, dimana pada web mail ini disediakan beberapa tampilan web mail, seperti Horde, SquirrelMail, dan RoundCube.

 $\supset$  Spam Assasin

Fungsi menu ini yaitu untuk memfilter email spam yang masuk ke mailbox.

**C** Forwarders

Fungsi menu ini yaitu untuk memforward email yang masuk ke web mail ke layanan email lain, seperti Gmail, Yahoo Mail, sehingga tidak perlu membuka email account pada hosting.

 $\supset$  Auto Responders

Fungsi menu ini yaitu untuk memberikan jawaban otomatis terhadap email yang masuk.

**●** Default Address

Fungsi menu ini yaitu untuk mengalihkan semua alamat email ke 1 alamat email.

- **C** Account Level Filtering Fungsi menu ini yaitu untuk memfilter alamat email yang tidak diinginkan.
- **◯** User Level Filtering

Fungsi menu ini yaitu untuk menentukan email accounts mana yang akan diterapkan.

**C** Email Delivery Route

Fungsi menu ini untuk memeriksa alur email yang dikirim ke alamat email lain, di sini bisa melihat alur pengiriman email ke alamat tertentu berdasarkan jalur SMTP.

**← MX Entry** 

Fungsi menu ini yaitu MX untuk merubah arah kemana tujuan email dari domain akan dikirim/disimpan. Jadi apabila ingin merubah alokasi penyimpanan email, gunakanlah fasilitas ini.

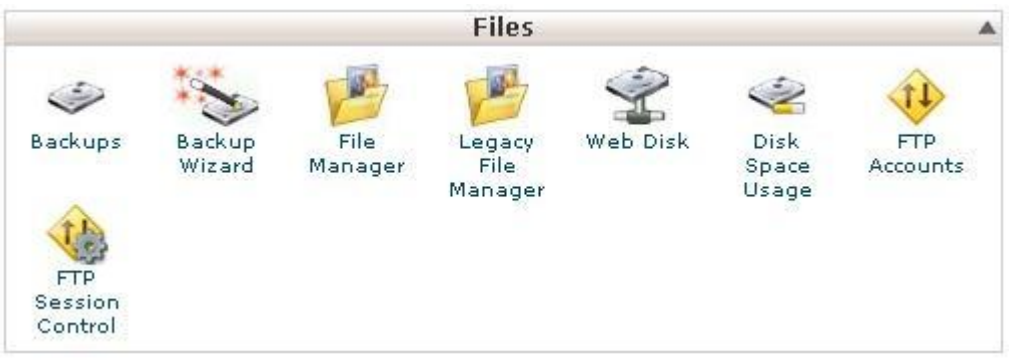

**Gambar D. 6 File**

Pada pilihan ini terdapat beberapa menu yang berhubungan dengan manajemen file, folder dan database pada server hosting.

 $\Rightarrow$  Backups

Fungsi menu ini yaitu untuk melakukan backup Data pada hosting, File, database, email, dll.

File Manager

Fungsi menu ini yaitu untuk mengelola file-file dan folder pada server hosting, seperti menggunakan aplikasi FTP client untuk mengakses public\_html/www. Di sini dapat membuat, mengupload, download, menghapus, memindahkan, mengedit, dan mengubah nama (rename) file-file dan folder.

 $\bullet$  Web Disk

Fungsi menu ini yaitu hampir sama dengan File Manager, hanya saja pada web disk ini dapat mengakses server hosting tidak melalui web ataupun aplikasi FTP client, cukup menggunakan script yang disediakan oleh cPanel itu sendiri berdasarkan masing-masing Sistem Operasi (Linux, Windows, Mac OS).

 $\bullet$  Disk Space Usage

Fungsi menu ini yaitu untuk mengetahui berapa besar kapasitas disk yang telah digunakan.

**C** FTP Accounts

Fungsi menu ini yaitu untuk membuat beberapa FTP account.

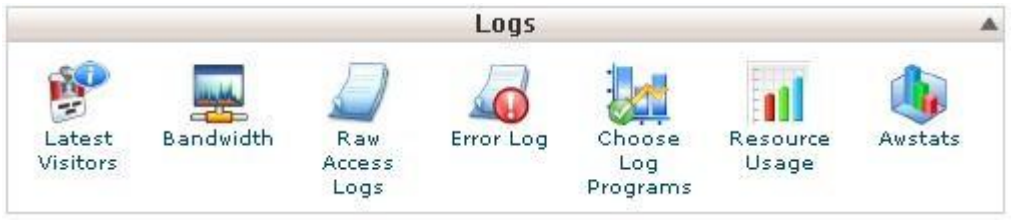

**Gambar D. 7 Logs**

Pada pilihan ini terdapat menu-menu yang digunakan untuk melihat log/catatan terakhir mengenai history domain.

Latest Visitor

Fungsi menu ini yaitu untuk mengetahui siapakah pengunjung terakhir yang mengunjungi domain.

- $\supset$  Bandwidth Fungsi menu ini yaitu untuk mengetahui berapa besar bandwidth dalam kurun waktu perhari, perminggu, dan perbulan.
- $\supset$  Raw Access Log

Fungsi menu ini yaitu untuk mengetahui cache dari log pada domain, tentang pnegunjung perhari, perminggu, dan perbulannya. Semua statistik pengunjung disimpan di sini. Dapat menyimpannya dalam bentuk grafik dan dapat anda download untuk keperluan analisa.

 $\bullet$  Error Log

Fungsi menu ini yaitu menampilkan 300 catatan error terakhir yang terjadi pada website. Pemeriksa catatan error ini secara rutin sehingga dapat segera melakukan perbaikan apabila menjumpai pesan error.

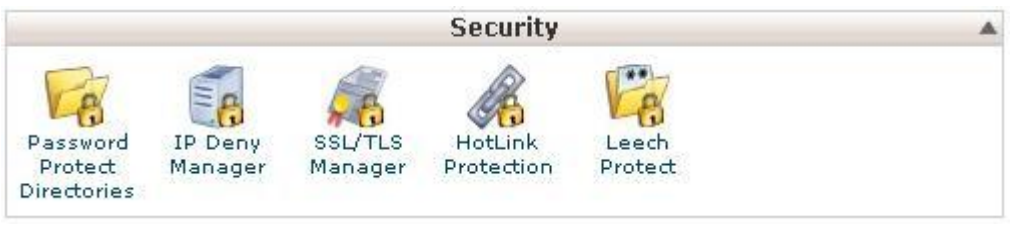

#### **Gambar D. 8 Security**

Pada pilihan ini terdapat menu-menu yang digunakan untuk mengamankan domain website/blog, untuk mengantisipasi serangan dari luar.

 $\supset$  IP Deny Manager

Fungsi menu ini yaitu melakukan pemblokiran terhadap alamat IP tertentu. Sehingga dapat melindungi website dari serangan luar yang merusak website/blog anda atau menghabiskan bandwith website.

SSL/TLS Manager

Fungsi menu ini yaitu untuk meningkatkan keamanan dengan membuat SSL yang akan digunakan untuk website, seperti pada website-website Bank, yang membutuhkan sekuritas tinggi. Untuk menginstal SSL mintalah bimbingan administrator web hosting.

 $\supset$  Hot Link Protection

Fungsi menu ini yaitu untuk mencegah linking langsung ke file pada website. Umumnya hotlink protection dimanfaatkan untuk melindungi file gambar/video pada website agar tidak digunakan oleh website-website lain.

**■** Leech Protect

Fungsi menu ini yaitu untuk memanage direktori yang telah diproteksi.

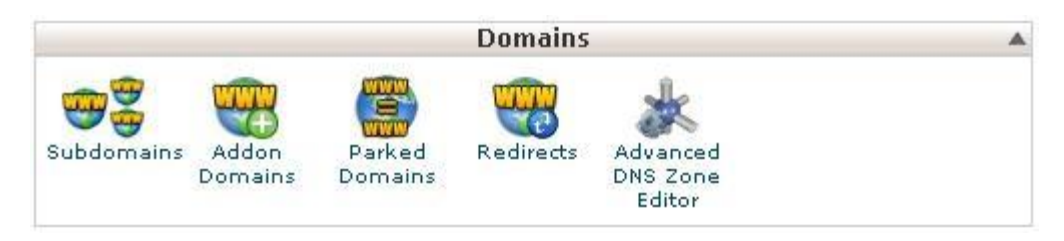

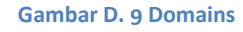

Pada pilihan ini terdapat menu-menu yang digunakan untuk mengelola domain.

 $\bullet$  Sub Domains

Fungsi menu ini yaitu untuk membuat subdomain. Subdomain adalah cabang domain utama yang berdiri sendiri dan ditempatkan dalam sebuah sub direktori utama (public\_html).

 $\Rightarrow$  Addon Domains

Fungsi menu ini yaitu sebagai domain yang diarahkan ke sub-direktori sebuah website.

**→** Parked Domain

Fungsi menu ini yaitu sebagai domain yang diparkirkan ke atas domain utama sehingga pada saat domain tersebut diakses akan menampilkan web domain utama.

**C** Redirects

Fungsi menu ini digunakan untuk membuat redirect sebuah URL menuju halaman tertentu. Contohnya Anda ingin mempersingkat URL sebuah halaman penting.

**●** Advance DNS Zone Editor

Fungsi menu ini yaitu digunakan untuk membuat domain sendiri dengan layanan hosting pada tempat lain, seperti Blogger.com.

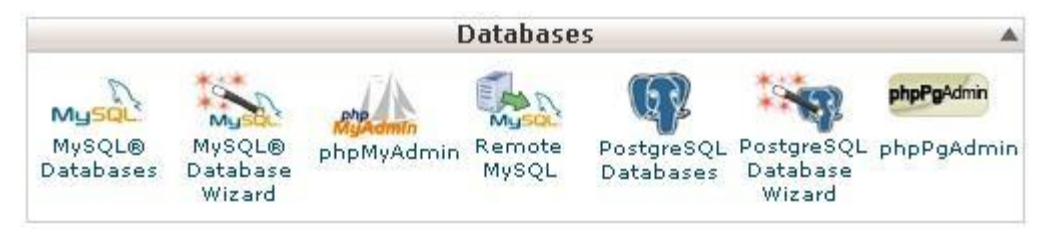

#### **Gambar D. 10 Databases**

Pada pilihan ini terdapat menu-menu yang dapat digunakan untuk mengelola database.

- $\supset$  MySQL Databases
- Fungsi menu ini yaitu untuk membuat, memodifikasi, maupun menghapus database.  $\supset$  PHP My Admin

Fungsi menu ini yaitu untuk mengelola databaseMySQL berbasiskan halaman web.

● Remote MySQL

Fungsi menu ini yaitu untuk menambahkan hak akses bagi web server lain, untuk mengakses database MySQL pada web hosting Anda.

**PostgreSQL Database Wizard** 

Fungsi menu ini yaitu hampir sama dengan PHPMyAdmin yaitu untuk membuat database.

**PHPPgAdmin** 

Fungsi menu ini yaitu sebagai alat bantu administrasi database berbasis web yang dibuat khusus untuk mengelola database PostgreSQL.

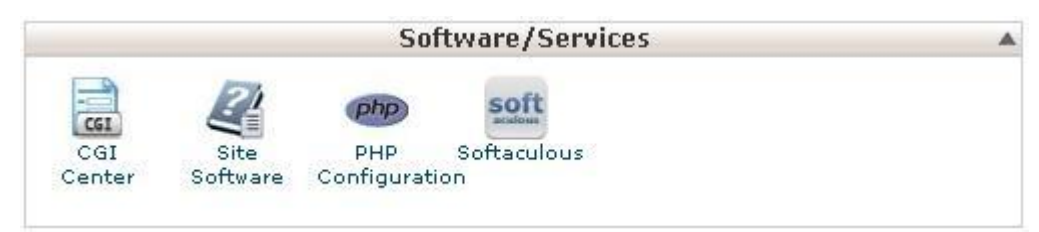

#### **Gambar D. 11 Software/Service**

Pada pilihan ini terdapat menu-menu dan tools yang dapat digunakan untuk melakukan konfigurasi tampilan atau website.

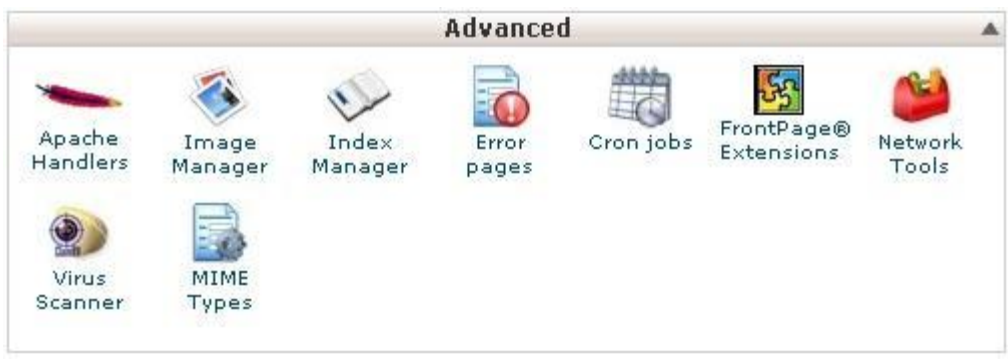

## **Gambar D. 12 Advanced**

Pada pilihan ini terdapat menu-menu yang dapat digunakan untuk beberapa pengaturan tambahan untuk mengelola file hosting.